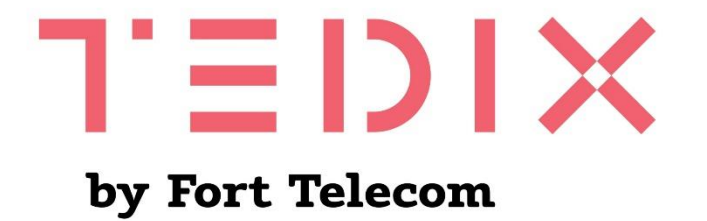

## Бортовой телекоммуникационный терминал **OBU**

 $TEDIX - V1$ 

# Руководство по эксплуатации

Версия 14

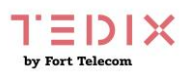

## Содержание

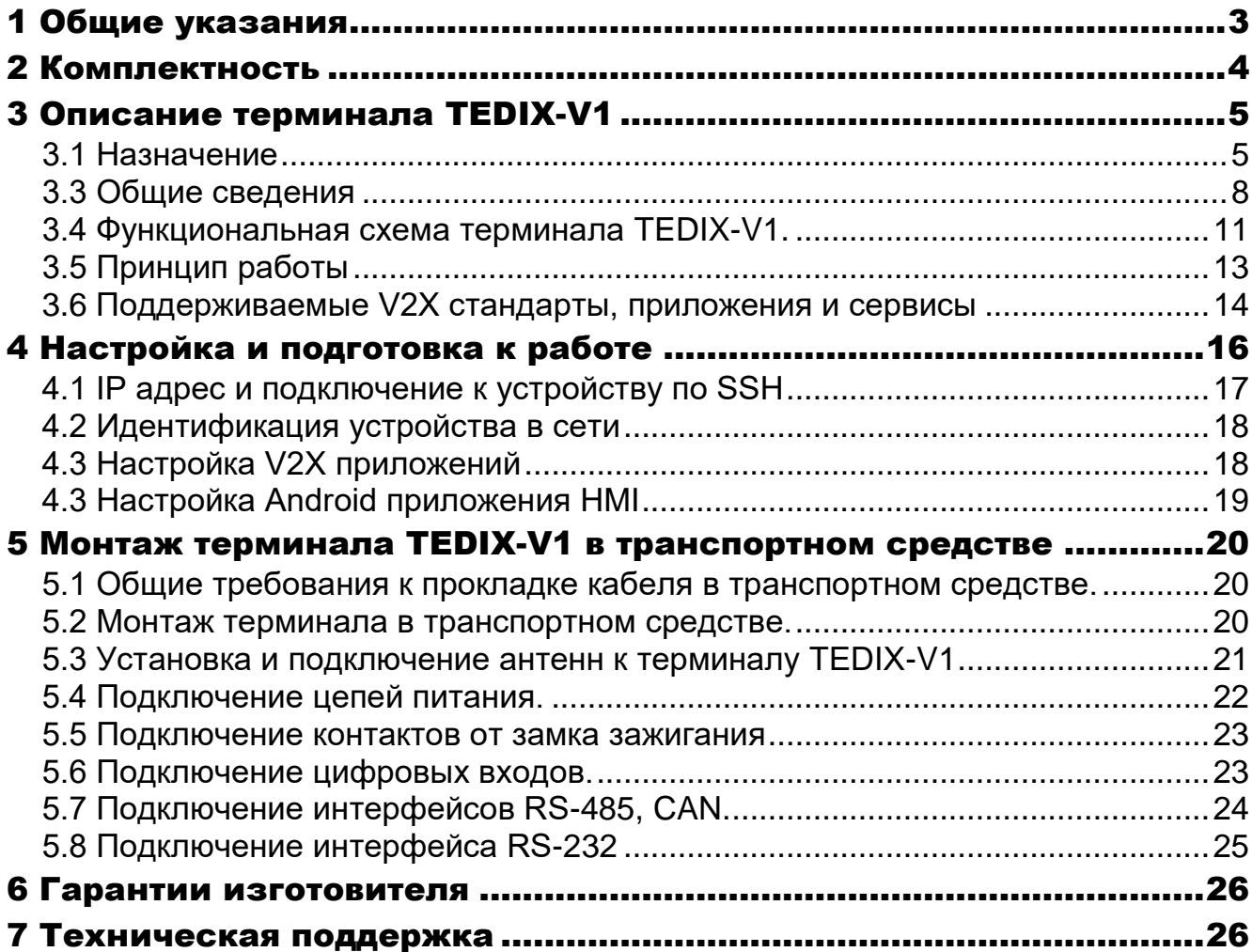

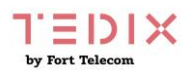

# <span id="page-2-0"></span>1 Общие указания

1.1 Настоящее руководство по эксплуатации распространяется на бортовой телекоммуникационный терминал V2X модели TEDIX-V1, определяет приемы работы с ним, а также содержит описание функционирования устройства.

1.2 Терминал TEDIX-V1 предназначен для эксплуатации в следующих условиях:

– температура окружающего воздуха от минус 40 до плюс 70 °С;

атмосферное давление не ниже 61 кПа (457,5 мм рт. ст.);

– относительная влажность воздуха до 80 % при температуре плюс 25 °С (допустима эксплуатация терминала в условиях повышенной относительной влажности до 95% при температуре 40 °С, но не более 6 суток);

1.3 При покупке терминала TEDIX-V1 необходимо проверить:

отсутствие механических повреждений;

наличие этикетки со штрих-кодом и даты продажи;

комплектность терминала TEDIX-V1 в соответствии с разделом 2.

1.4 Внимательно ознакомьтесь с данным руководством перед эксплуатацией терминала TEDIX-V1. Изготовитель оставляет за собой право на внесение изменений, улучшающих характеристики терминала TEDIX-V1, без предварительного уведомления пользователя.

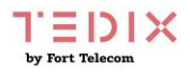

# <span id="page-3-0"></span>2 Комплектность

2.1 Бортовой телекоммуникационный терминал TEDIX – V1 комплектуется следующими изделиями:

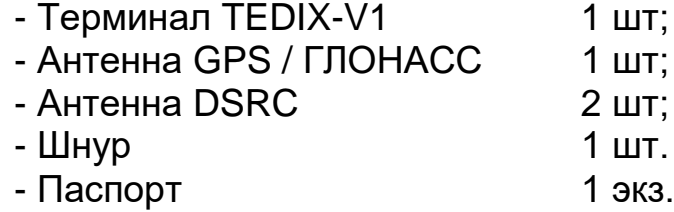

## <span id="page-4-0"></span>3 Описание терминала TEDIX-V1

### <span id="page-4-1"></span>**3.1 Назначение**

Терминал TEDIX–V1 - это бортовой телекоммуникационный терминал, устанавливаемый на транспортные средства и предназначенный для функционирования в составе сети передачи данных по стандарту V2X (IEEE 802.11p) между автомобилями, элементами дорожной инфраструктуры и интеллектуальной транспортной системой. Терминал TEDIX-V1 обеспечивает:

- приём / передачу радиосигналов в сети V2X, использующую стандарт DSRC (IEEE 802.11p);

- прием сигналов от спутников систем ГЛОНАСС и/или GPS и определение географических координат объекта;

- взаимодействие с беспроводными устройствами по технологии Bluetooth или WiFi для организации интерфейса «человек-машина» для отображения графической и текстовой информации водителю транспортного средства;

- взаимодействие с бортовой сетью транспортного средства по интерфейсу CAN;

- взаимодействие с внешними устройствами по интерфейсам RS-232 и RS-485;

- взаимодействие с персональным компьютером по интерфейсу microUSB при выполнении задач конфигурирования терминала;

- выполняет ряд сервисных функций.

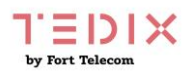

# 3.2 Технические характеристики

3.2.1 Общие технические характеристики

Таблица 3.1

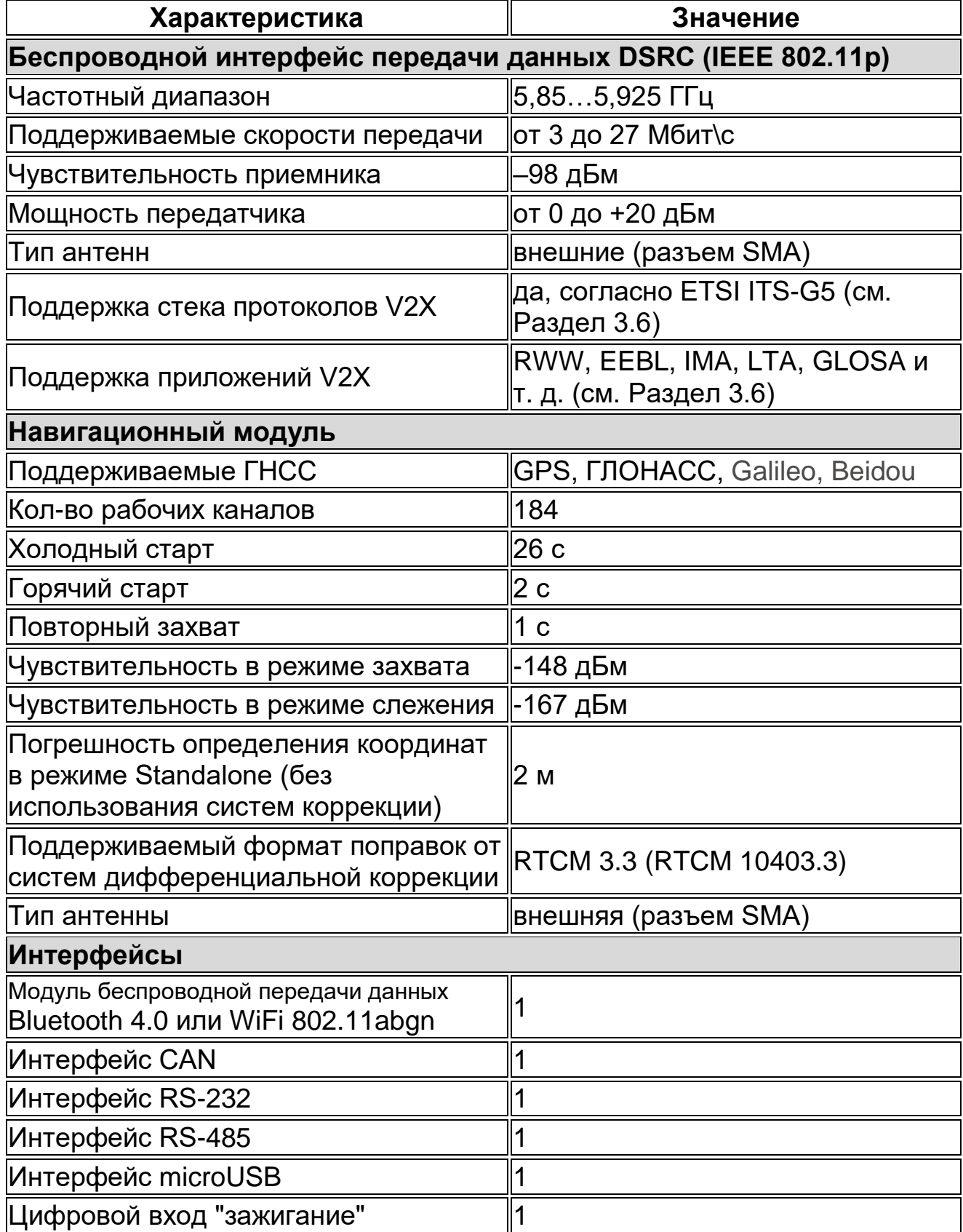

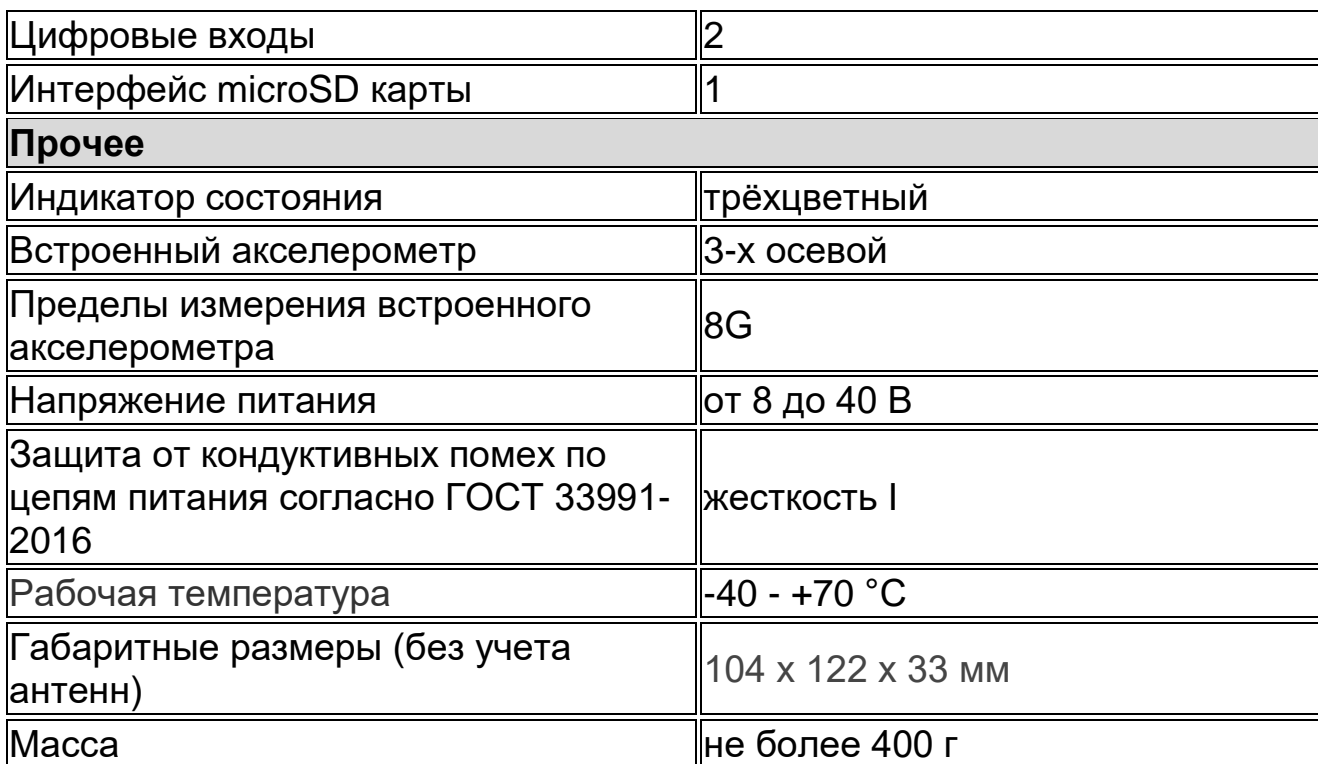

#### 3.2.2 Характеристики потребления тока

Таблица 3.2

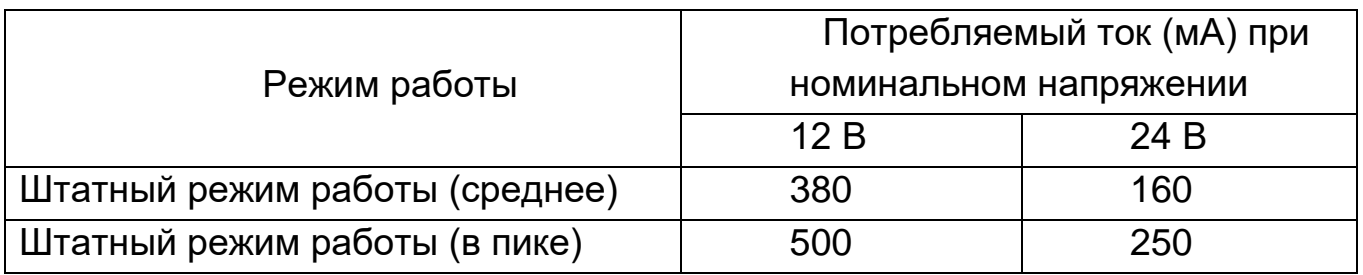

3.2.3 Терминал TEDIX-V1 имеет защиту от изменения полярности питающего напряжения.

3.2.4 Терминал TEDIX-V1 имеет защиту от кратковременных импульсов напряжения амплитудой до +600 В (при длине импульса до 4.5 мс и сопротивлении источника питания не менее 50 Ом).

3.2.5 Параметры цифрового входа «зажигание»:

уровень логической «1» - не менее 6 В и не более 60 В; уровень логического «0» - не более 1 В.

3.2.6 Параметры цифровых входов терминала TEDIX-V1 уровень логической «1» - не менее 6 В и не более 60 В; уровень логического «0» - не более 1 В;

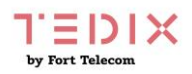

## <span id="page-7-0"></span>**3.3 Общие сведения**

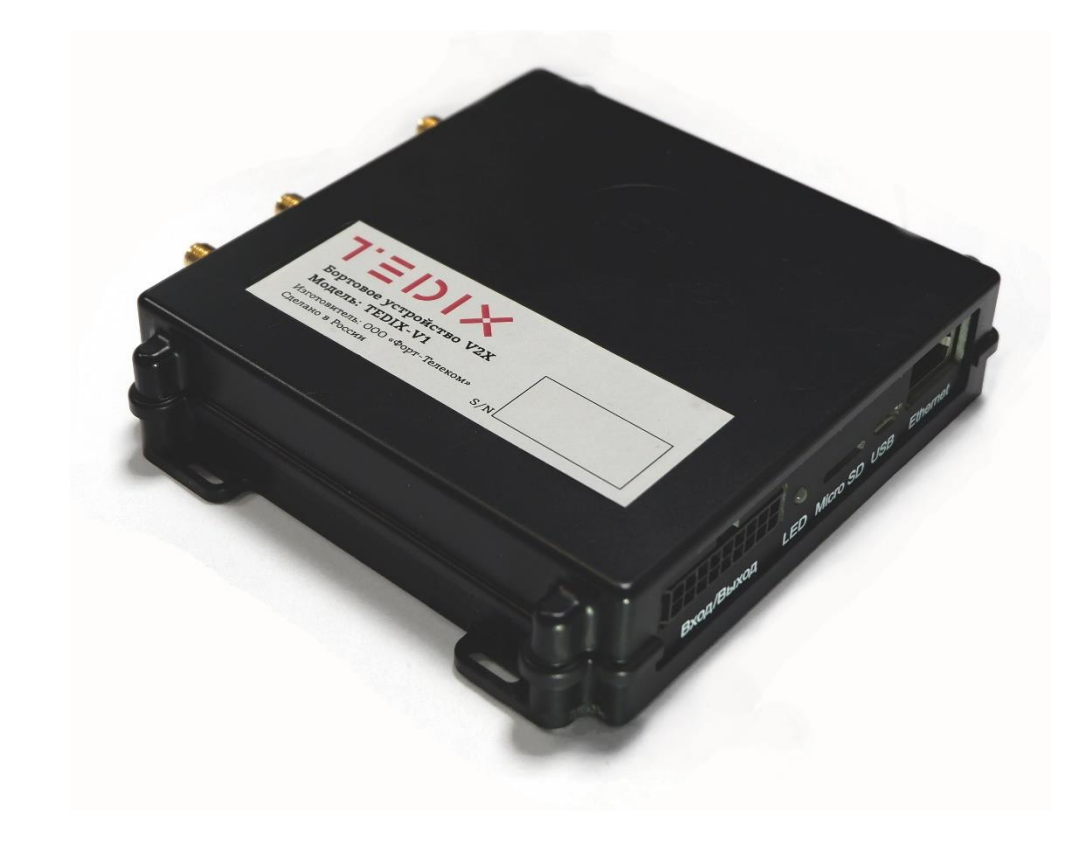

На рисунке 3.1 приведен внешний вид терминала TEDIX-V1

Рисунок 3.1

Разъёмы на терминале расположены с двух противоположных торцевых сторон. Их изображение приведено на рисунках 3.2, 3.3 и 3.4. Разъёмы промаркированы в соответствии с их назначением.

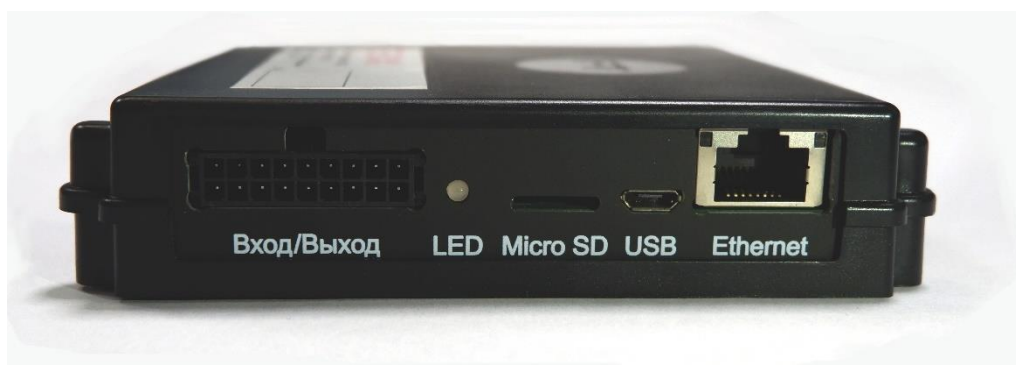

Рисунок 3.2

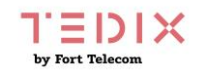

Назначение контактов интерфейсного разъёма X1 «Вход/Выход» приведено на рисунке 3.3 и в таблице 3.3:

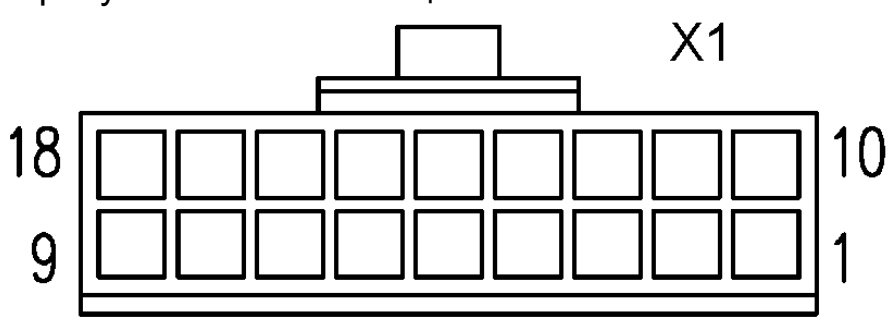

Рисунок 3.3 - Разъём с номерами контактов и ключом

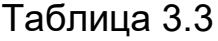

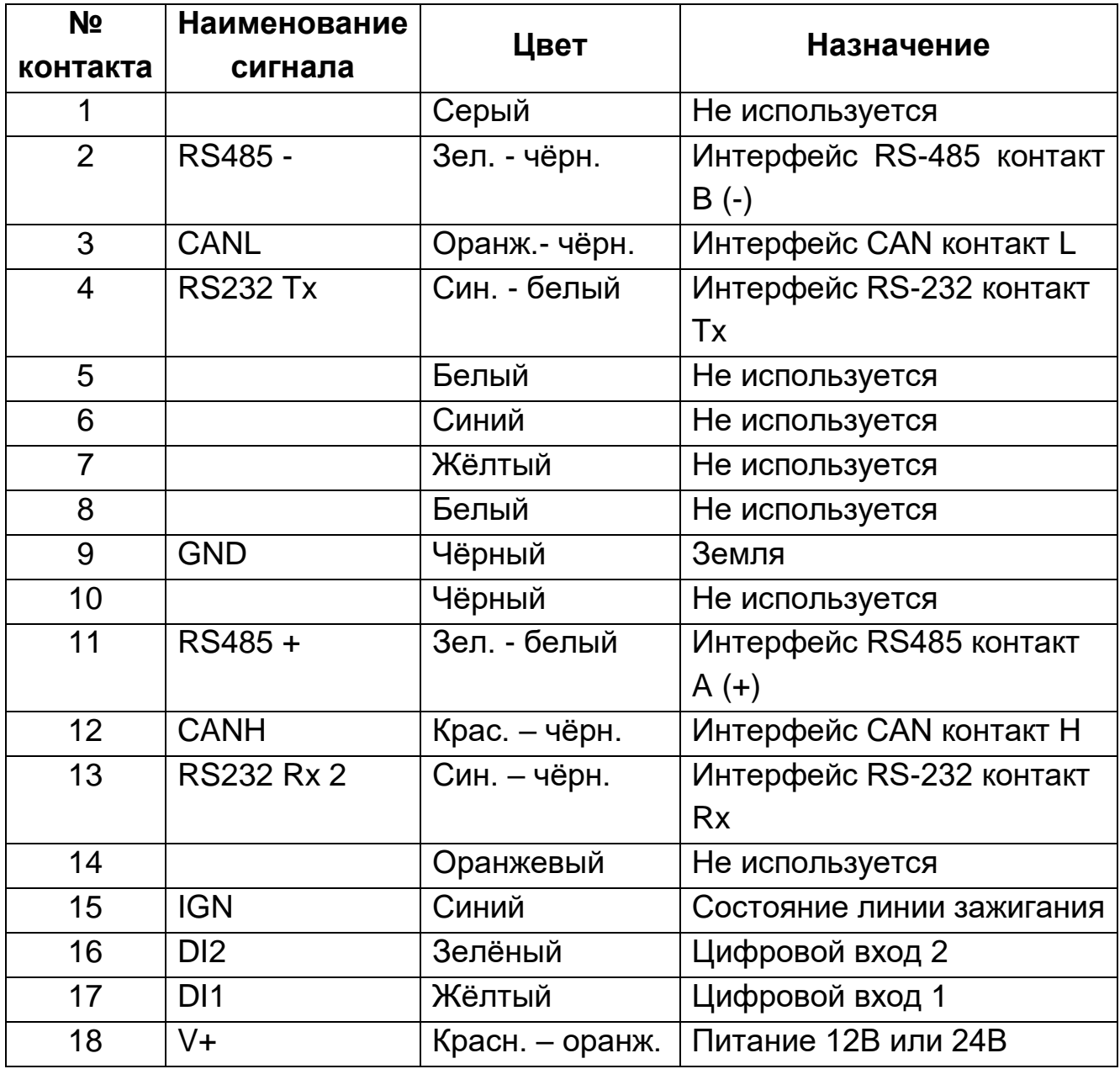

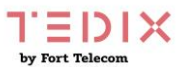

Порт USB 2.0 OTG используется для локального конфигурирования и для локального обновления программного обеспечения терминала.

Слот для установки Micro SD карты, которая применяется для расширения возможностей устройства по хранению Log файлов. Максимальный объём памяти SD карты составляет 128 Гбайт.

Технологический порт Ethernet не используется при эксплуатации терминала.

Сторона для подключения антенн показана на рисунке 3.4.

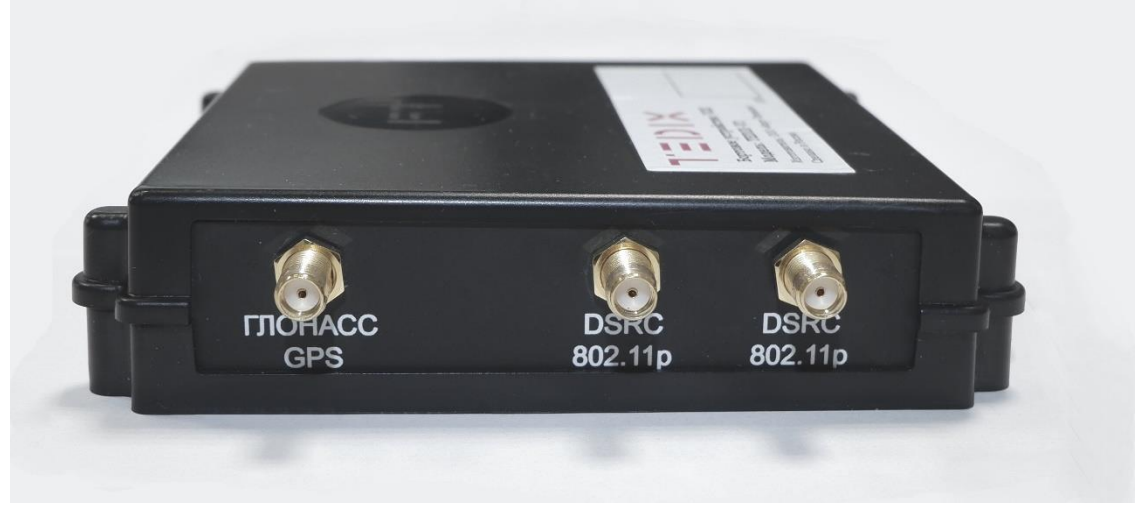

Рисунок 3.4

На рисунке 3.5 показан терминал TEDIX-V1 с подключенными антеннами

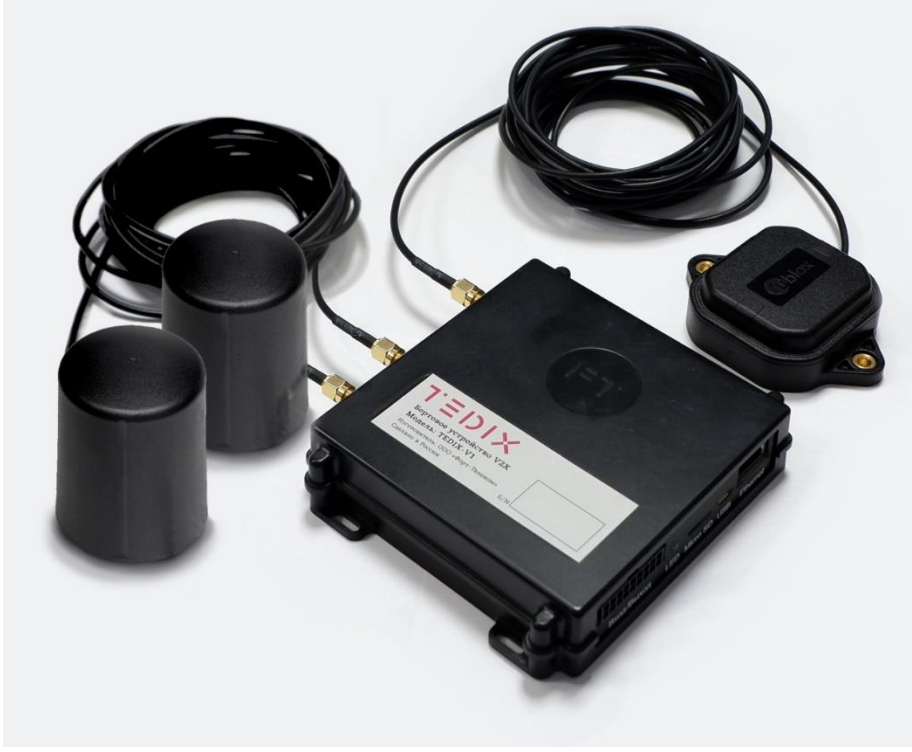

Рисунок 3.5

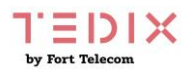

## <span id="page-10-0"></span>**3.4 Функциональная схема терминала TEDIX-V1**

Функционально терминал TEDIX-V1 состоит из следующих основных компонентов, показанных на рисунке 3.6:

- модуль ГЛОНАСС/GPS с подключенной к нему внешней антенной;
- модуль DSRC с двумя подключенными к нему внешними антеннами;
- модуль Bluetooth\WiFi с подключенной к нему встроенной антенной;
- центральный процессор CPU;
- акселерометр;
- SDRAM память;
- Flash память;
- Интерфейсный блок;
- Блок стабилизации напряжения;
- SD карта.

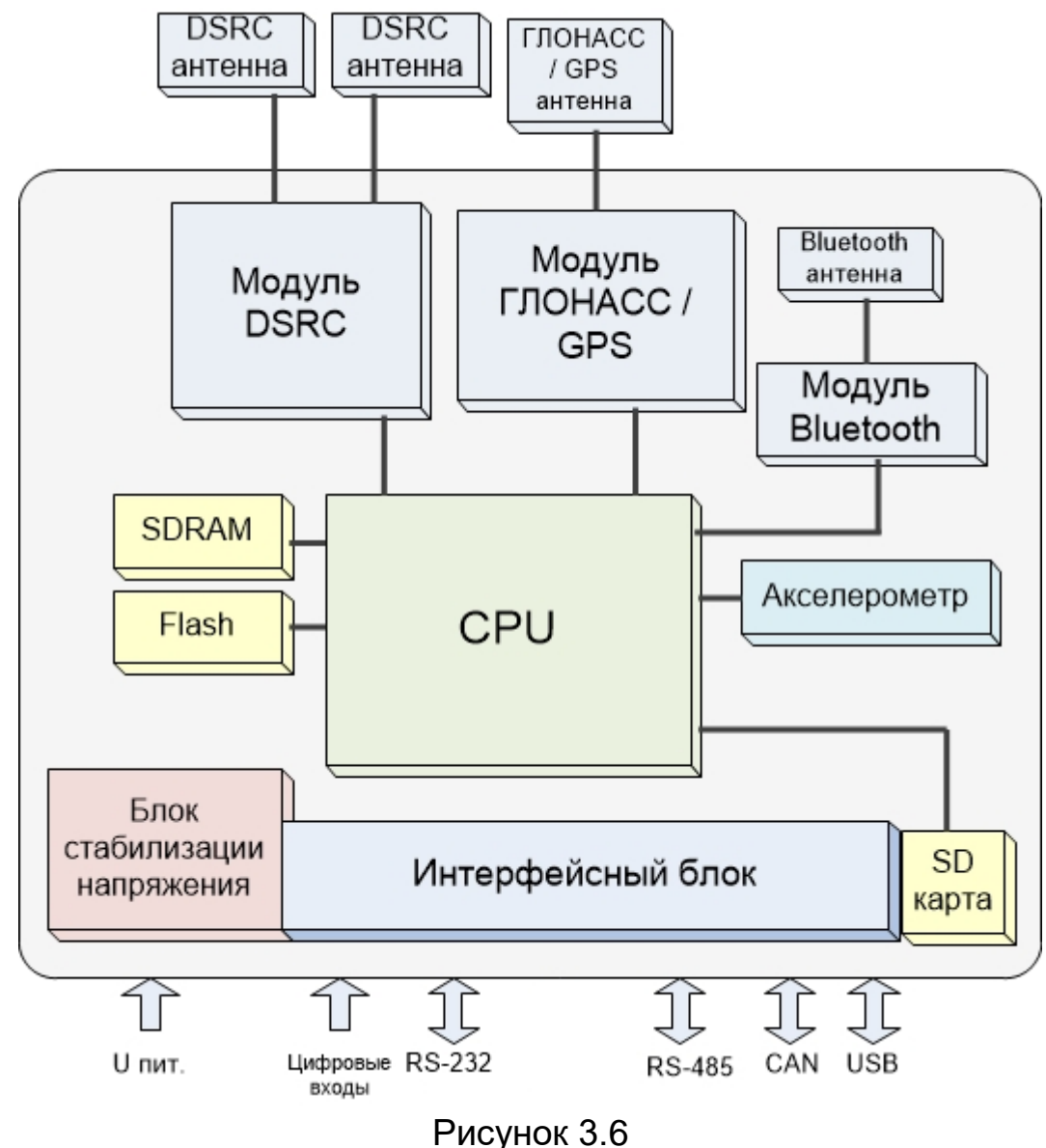

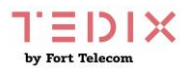

Далее изложено назначение каждого из компонентов.

**Модуль ГЛОНАСС/GPS.** В терминале TEDIX-V1 используется высокочувствительный модуль GPS (GPS/ГЛОНАСС), который с помощью внешней антенны принимает кодовые сигналы со спутников системы ГЛОНАСС и спутников системы GPS. Модуль вычисляет географические координаты своего местоположения, высоту над уровнем моря, направление движения, скорость и точное время.

**Модуль DSRC** предназначен для реализации обмена данными между телекоммуникационным элементом дорожной инфраструктуры RSU (например, TEDIX-R1) и бортовым телекоммуникационным терминалом OBU TEDIX-V1, установленным в транспортных средствах. Радиоинтерфейс реализует физический и канальный уровень стека протоколов ITS-G5, согласно которому обеспечивается работа V2X приложений.

**Модуль Bluetooth\WiFi** с встроенной в терминал антенной служит для организации беспроводной связи с устройствами, обеспечивающими человек-машинный интерфейс, технология беспроводной передач данных Bluetooth или WiFi выбирается программным образом

**Центральный процессор CPU** служит для исполнения встроенного программного обеспечения терминала TEDIX-V1, исполнения сценариев и приложений V2X, обмена данными с RSU, контроля работоспособности самого терминала.

**Акселерометр** служит для измерения ускорения транспортного средства по каждой из трех осей, эти данные позволяют автоматически определить факты остановки и движения автомобиля, обеспечивать контроль резких торможений при реализации соответствующих сценариев V2X.

**SDRAM память** необходима для исполнения встроенного программного обеспечения.

**Flash память** необходима для энергонезависимого хранения встроенного программного обеспечения, файлов с настройками и некоторых файлов, формируемых в процессе его исполнения (лог-файлы и пр.).

**Интерфейсный блок** обеспечивает электрическое согласование сигналов, поступающих на входные интерфейсы терминала, для последующей передачи их в центральный процессор и обратно.

**Блок стабилизации напряжения** служит для формирования необходимых напряжений питания для функционирования терминала, а также для

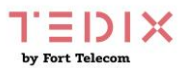

защиты терминала от негативных процессов в бортовой сети транспортного средства.

**SD карта** применяется для расширения возможностей терминала по хранению Log файлов.

### <span id="page-12-0"></span>**3.5 Принцип работы**

Автомобили, оборудованные бортовыми телекоммуникационными терминалами OBU (on-board unit) передают широковещательно сообщения с данными о местоположении и состоянии своих систем. Эти сообщения поступаю на другие OBU и на телекоммуникационные элементы дорожной инфраструктуры (RSU - Road Side Unit) в зоне радиовидимости. OBU и RSU анализируют, поступившую от множества автомобилей информацию и генерируют рассылку предупреждающих сообщений о возможных столкновениях и других инцидентах. OBU также генерируют уведомления водителю через человеко-машинный интерфейс. Для передачи данных по радиоканалу между RSU и OBU используется стандартизированный организацией ETSI стек протоколов ITS-G5. Предупреждения о возможных инцидентах также отправляются в ИТС платформу (программное обеспечение, развернутое в центре управления ИТС), для принятия необходимых действий в зависимости от инцидента и сбора статистики по отдельным участкам дорожной сети. В свою очередь, платформа ИТС на основе данных вводимых операторами и данных из других систем генерирует сообщения, передаваемые на RSU и необходимые для реализации V2X сценариев (информация о планируемых дорожных работах, информация о существенных ухудшениях погодных условий, информация о режимах работы светофорных объектов и т.д.). Указанная информация обрабатывается RSU и рассылается в качестве предупреждений на терминалы OBU, находящиеся в их зоне действия.

Принцип работы проиллюстрирован на рисунке 3.7.

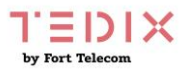

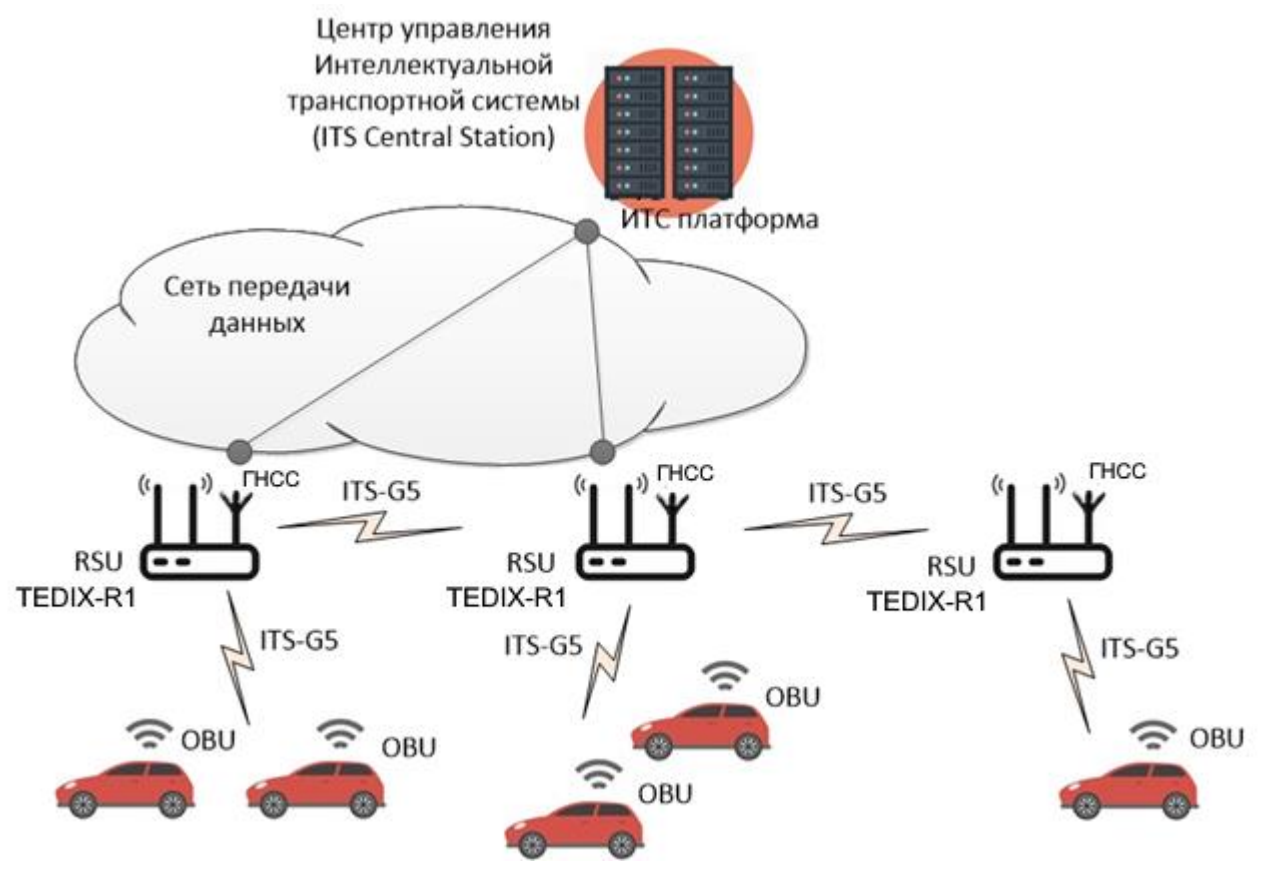

Рисунок 3.7 – Взаимодействие OBU TEDIX – V1 с RSU TEDIX-R1

## <span id="page-13-0"></span>**3.6 Поддерживаемые V2X стандарты, приложения и сервисы**

Устройство TEDIX-V1 поддерживает следующие стандарты подмножества ITS-G5:

ETSI EN 302 665 (архитектура)

ETSI EN 302 636-4-1 (GeoNetworking)

ETSI EN 302 636-5-1 (BTP)

ETSI EN 302 637-2 (CAM)

ETSI EN 302 637-3 (DENM)

ETSI TS 103 301 (в части MAPEM, SPATEM, RTCMEM)

ETSI EN 302 895 (LDM)

TEDIX–V1 поддерживает работу следующих V2X приложений и сервисов (см. таблицу 3.4)

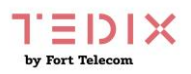

Таблица 3.4

| Наименование рус.                                                             | Наименование англ.<br>(краткое<br>наименование)           | Соответствие<br>стандарту                                                                                      |
|-------------------------------------------------------------------------------|-----------------------------------------------------------|----------------------------------------------------------------------------------------------------|
| Предупреждение о приближении<br>ТС служб экстренного<br>реагирования          | <b>RHS-Emergency</b><br>vehicle approaching<br>(EVA)      | <b>ETSI TS 102 637-1 пункт</b><br>6.1.4.1, ETSI TS 101 539-1<br>пункт 6.3.1                                    |
| Предупреждения о<br>неблагоприятных погодных<br>условиях                      | <b>RHS-Adverse Weather</b><br>Conditions (AWC)<br>Warning | ETSI TS 101 539-1- Road<br><b>Hazard Signalling</b><br>application-Adverse<br><b>Weather Warning</b>           |
| Предупреждение о приближении<br>к месту дорожных работ                        | RHS-Roadwork (RWW)                                        | ETSI TS 101 539-1- Road<br><b>Hazard Signalling</b><br>application-Roadwork                                    |
| Предупреждение о резком<br>торможении ТС в потоке<br>впереди по ходу движения | RHS-Emergency<br><b>Electronic Brake Lights</b><br>(EEBL) | ETSI TS 101 539-1- Road<br><b>Hazard Signalling</b><br>application-Emergency<br><b>Electronic Brake Lights</b> |
| Информация о времени и фазах<br>работы светофора                              | <b>Signal Phase Timing</b><br>(SPAT)                      |                                                                                                    |
| Информация об оптимальной<br>скорости подъезда к перекрестку                  | <b>GLOSA</b>                                              |                                                                                                    |
| Ассистент движения на<br>перекрёстке                                          | <b>Intersection Movement</b><br>Assist (IMA)              | ETSI TS 102 637-1 пункт<br>6.1.4.3, ETSI TS 101 539-2                                                          |
| Ассистент поворота налево                                                     | Left Turn Assist (LTA)                                    |                                                                                                    |
| Предупреждение о проезде на<br>запрещающий сигнал светофора                   | <b>Red Light Violation</b><br>Warning (RLVW)              | ETSI TS 102 637-1                                                                                              |
| Предупреждение о нахождении<br>пешеходов на проезжей части                    | Human Presence on The<br>Road (HPR)                       | ETSI TS 102 637-1 пункт<br>6.2.4.8, ETSI TS 101 539-1<br>пункт 6.3.10                                          |

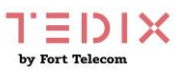

## <span id="page-15-0"></span>4 Настройка и подготовка к работе

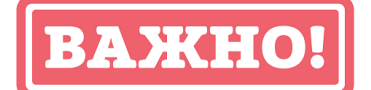

OBU TEDIX-V1 построен на базе операционной системы Linux. Для эффективного редактирования настроек устройства необходимо обладать базовыми навыками работы через интерфейс командной строки в данной операционной системе (вход в систему, навигация по файловой системе, редактирование файлов через vim).

#### Варианты программной конфигурации устройства

Существующие варианты программной конфигурации устройства Tedix-V1 описаны в таблице ниже. Конкретный вариант программной конфигурации определяется при заказе устройства и указывается в бухгалтерских документах, а также на этикетках, наклеиваемых на корпус устройства и в паспорт, поставляемый с ним.

При заказе код конфигурации указывается в виде: Устройство ТЕDIX-V1 (XX-YY\*), где **Расшифровка XX** При отсутствии кода XX, устройство поставляется без предустановленного V2X стека В устройство предустановлен V2X стек от компании Marben  $01$ 02 В устройство предустановлен V2X стек от компании Sreda Solutions Расшифровка ҮҮ **RS** В устройство предустановлен модуль интеграции с АСУДД «РИПАС» Примеры кодирования: TEDIX-V1 (01-RS) устройство поставляется с предустановленным стеком Marben и модулем интеграции с АСУДД «РИПАС» TEDIX-V1 (02) - устройство поставляется с предустановленным стеком

Sreda Solutions, но без модуля интеграции с АСУДД РИПАС

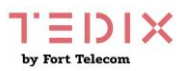

#### <span id="page-16-0"></span>4.1 IP адрес и подключение к устройству по SSH

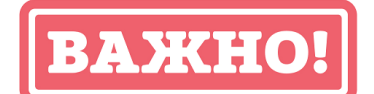

Инструкции, приведенные в данном разделе, относятся к варианту поставки устройства TEDIX-V1 со стеком Marben. Инструкцию по настройке устройств со стеком «Sreda Solutions» можно запросить в службе технической поддержки «Форт-Телеком» или в компании разработчика стека.

Для подключения к устройству и изменения его настроек необходимо подключиться к нему с помощью Ethernet кабеля, используя протокол SSH. Подойдет любой клиент SSH на ваш выбор, например - PuTTY.

Изначально устройства ТЕDIХ выпускаются с завода изготовителя с включенной опцией DHCP, т.е. устройство TEDIX при включении его в локальную сеть получит IP адрес автоматически от DHCP сервера. Узнать выделенный устройству IP адрес можно на DHCP сервере по известному МАС-адресу (как узнать МАС-адрес устройства читайте в разделе «идентификация устройства в сети»).

Также подключиться к устройствам TEDIX можно соединив его напрямую кабелем Ethernet с персональным компьютером, и использовать IP адрес по умолчанию 192.168.168.193. Данный адрес устройство присваивает, если не получает адрес от DHCP сервера спустя 1,5 минуты после загрузки устройства. При необходимости использовать для устройства специфический статический «IP адрес» \ «маску сети» \ «шлюз по умолчанию», измените IP адрес по умолчанию и пр. параметры на необходимые, отредактировав файл «/etc/network/interfaces.d/eth0». Изменяйте параметры в разделе «auto eth0:0». Предварительно установите на персональном компьютере статический IP адрес 192.168.168.195, маску подсети 255.255.255.0. шлюз 192.168.168.1. Этот адрес, и другие параметры, можно изменить.

При подключении по SSH используйте стандартный порт - 22. Имя пользователя по умолчанию user, пароль tedix-user.

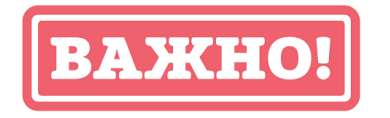

При первой возможности смените пароль для входа на устройство, никогда не используйте пароли по умолчанию (используйте команду passwd, после чего введите новый пароль и подтвердите его).

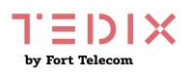

## <span id="page-17-0"></span>4.2 Идентификация устройства в сети

МАС-адрес устройства указан на этикетке на его корпусе. Так же узнать МАС-адрес устройства можно подключившись по статическому IP адресу 192.168.168.193, подав в консоли команду

ip addr | grep eth0 -A1

MAC-адрес будет указан в строке «link/ether» текста, выведенного в ответ на команду.

Младшие 4 байта MAC-адреса используются в поле stationID устройства при взаимодействии в V2X сети, а также при формировании hostname при взаимодействии в сети Ethernet или WiFi (TEDIX-V1-АААААААА, где AAAAAAAA - stationID, он же 4 байта MAC-адреса в шестнадцатиричном виде).

Если устройство настроено для работы по технологии Bluetooth его идентификатор также будет сформирован на основе МАС-адреса по принципу TEDIX- AAAAAAAA

Например, устройство с МАС-адресом =  $d0:78:14:38:af:89$  будет иметь hostname = TEDIX-V1-1438AF89, в сети V2X stationID = 1438AF89, в сети Bluetooth TEDIX-1438AF89.

## <span id="page-17-1"></span>4.3 Настройка V2X приложений

Настройка работы приложений V2X в устройстве определенных производится путем редактирования файла config.txt, расположенного в папке «/home/user». Описание доступных настроек приведено в таблице 4.1. Закройте и сохраните файл по окончанию редактирования. Новые настройки применятся после снятия и подачи питания на устройство.

ПРИМЕЧАНИЕ - Приложения RWW, EEBL, EVA, AWC всегда включены и отключить их через конфигурационный файл невозможно.

Таблица 41

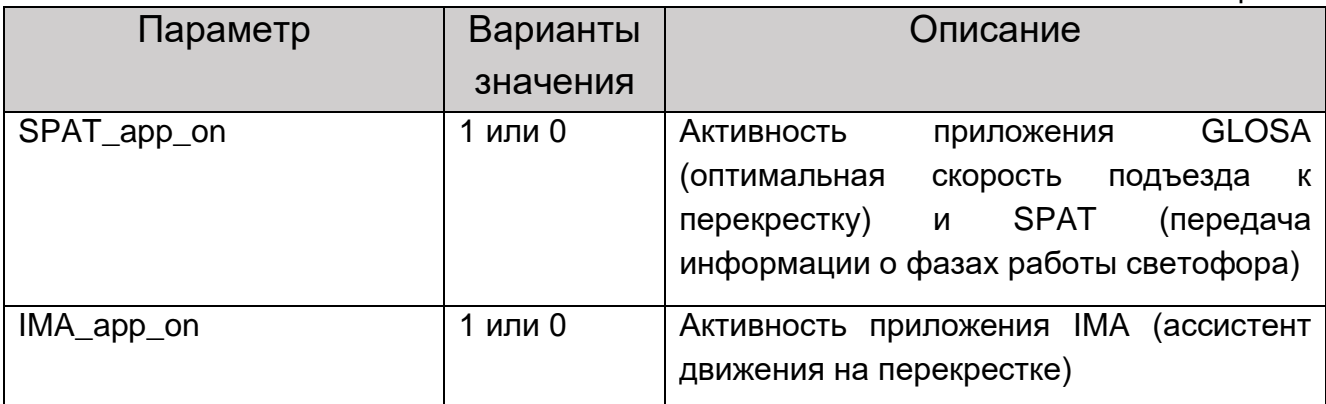

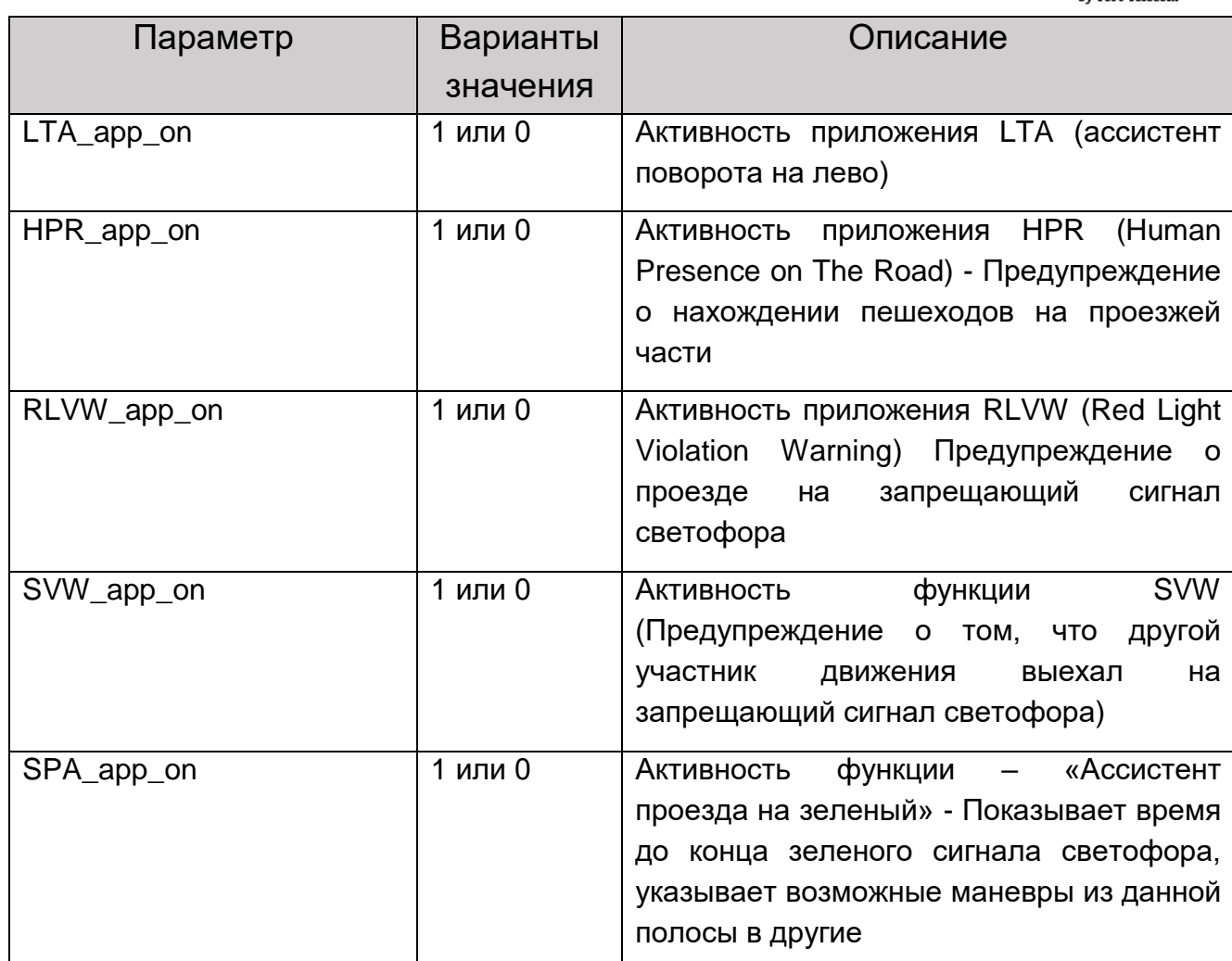

EDIX

## <span id="page-18-0"></span>4.3 Настройка Android приложения HMI

Частью системы, устанавливаемой на автомобиль, может быть не только устройство OBU TEDIX-V1, но и планшет или бортовой компьютер на базе операционной системы Android. В этом случае на планшет\БК можно возложить функции средства отображения (Human Machine Interface -HMI) сообщений водителю, возникающих в процессе работы V2X приложений.

Устройство TEDIX-V1 изначально настроено для передачи сообщений беспроводной yepe<sub>3</sub> интерфейс **Bluetooth** (опционально водителю программным образом может быть активирован WiFi). Все настройки для подключения необходимо проводить на стороне Android устройства. Для получения apk файла и инструкций по настройке Android приложения «Tedix Connect» обращайтесь в службу технической поддержки ООО «Форт-Телеком».

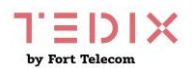

# <span id="page-19-0"></span>5 Монтаж терминала TEDIX-V1 в транспортном

### средстве

## <span id="page-19-1"></span>**5.1 Общие требования к прокладке кабеля в транспортном средстве.**

При прокладке кабелей в транспортном средстве, следует придерживаться следующих требований:

1. Не допускается прокладывать кабель вблизи движущихся частей, источников электромагнитных помех (стартера, генератора, катушки зажигания, высоковольтных проводов).

2. При выборе мест для прокладки необходимо избегать прилегания кабеля (жгута) к острым краям элементов автомобиля.

3. После монтажа убедитесь, что все соединения надежны и хорошо заизолированы.

4. При необходимости нарастить длину проводов используйте кабель сечением не менее 0,35 мм<sup>2</sup>. Соединение проводов осуществляйте методом скрутки или с использованием клеммников.

#### <span id="page-19-2"></span>**5.2 Монтаж терминала в транспортном средстве**

Осуществите подготовку места в транспортном средстве для установки терминала в строгом соответствии со следующими требованиями:

1. Место установки терминала должно быть выбрано, исходя из его габаритных размеров (122х109х27 мм), а также с учетом обеспечения требуемого пространства для удобного подключения разъемов.

2. Место установки должно обеспечивать возможность жесткого крепления терминала к корпусу транспортного средства винтами M3 (длина винта выбирается исходя из толщины поверхности, на которую будет закреплено устройство).

3. Запрещено устанавливать терминал в местах, где его корпус или разъемы могут соприкасаться с движущимися частями или неизолированными электрическими контактами.

4. При выборе места для установки терминала необходимо учитывать допустимые условия его эксплуатации (температурный диапазон от минус 40 до плюс 70 °С, степень защиты от проникновения посторонних тел и воды – IP40). Запрещено устанавливать терминал в моторном отсеке и других местах, где указанные условия не соблюдаются.

5. При выборе места установки терминала желательно обеспечить минимальное расстояние до разъема подключения к бортовой сети

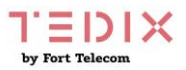

автомобиля, а также с учетом возможности обеспечить прокладку кабелей и жгутов проводов к местам подключений.

6. При выборе места установки терминала желательно обеспечить удобный доступ для подключения ПК к USB разъему терминала в случаях необходимости его локальной диагностики или конфигурирования.

7. Терминал TEDIX-V1 должен располагаться в горизонтальной плоскости в соответствии с Рисунком 4.1.

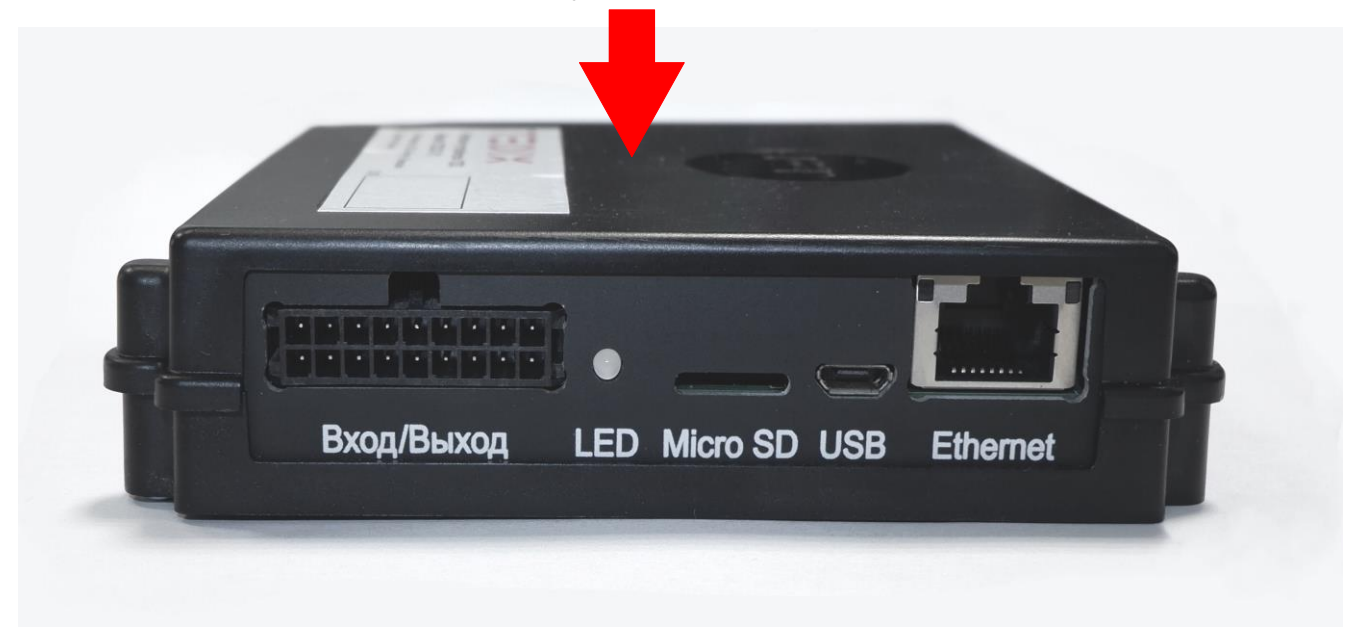

Рисунок 4.1. Ориентация TEDIX-V1 при установке в транспортном средстве

#### <span id="page-20-0"></span>**5.3 Установка и подключение антенн к терминалу TEDIX-V1**

Терминал TEDIX-V1 комплектуется внешней ГНСС (ГЛОНАСС/GPS) антенной и антеннами DSRC. Для использования терминала необходимо осуществить монтаж антенн и прокладку кабеля до места установки устройства.

ПРИМЕЧАНИЕ - Длина кабеля стандартной ГНСС антенны – 5м, DSRC антенны – 3м.

При монтаже ГЛОНАСС/GPS антенны обеспечьте максимальную открытость небосводу активной (приемной) поверхности антенны для получения прямых сигналов со спутников. Количество металлических элементов, затеняющих видимость небосвода ГЛОНАСС/GPS антенной, должно быть минимальным. Также не рекомендуется располагать антенну под стеклами с электро-обогревом т.к. нити обогрева блокируют/искажают прохождение сигналов ГЛОНАСС/GPS.

При монтаже DSRC антенн следует размещать их на крыше, обеспечивая максимальную зону прямой видимости между антеннами OBU

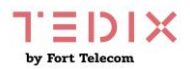

и антеннами придорожного оборудования RSU, а также антеннами OBU других автомобилей.

В терминале TEDIX-V1 две антенны DSRC используются для реализации механизма разнесенного приема или (Antenna Diversity). Это позволяет в случае невозможности приема полезного сигнала на основной антенне из-за значительного его искажения вследствие интерференции, принять сигнал на резервной антенне. При этом основная антенна Main (на рисунке 3.3 слева) осуществляет как прием, так и передачу сигнала, а резервная (на рисунке 3.3 справа) только прием.

Крепление антенн осуществляется к металлическим элементам с помощью магнитного крепления, находящегося в нижней части плоскости антенны.

Расположение антенн вне салона транспортных средств (на крыше кабины и пр.) допускается в местах, обеспечивающих защиту от механического повреждения или обрыва антенны (при соприкосновении с нависающими ветвями деревьев и пр.).

При прокладке кабеля антенн следует учитывать требование по минимальному радиусу изгиба коаксиального кабеля – 15 мм.

Выполняйте подключение разъема кабеля антенны к соответствующему разъему устройства.

#### <span id="page-21-0"></span>**5.4 Подключение цепей питания**

Широкий диапазон входного напряжения (от 8 до 40 В) терминала TEDIX-V1 позволяет использовать его в транспортных средствах с номинальным напряжением как 12 В, так и 24 В. Подключение цепей питания терминала TEDIX-V1 к аккумуляторной батарее транспортного средства следует проводить по схеме, представленной на рисунке ниже. Предохранитель, поставляемый в комплекте с терминалом, рекомендуется подключать в цепь максимально близко к источнику тока.

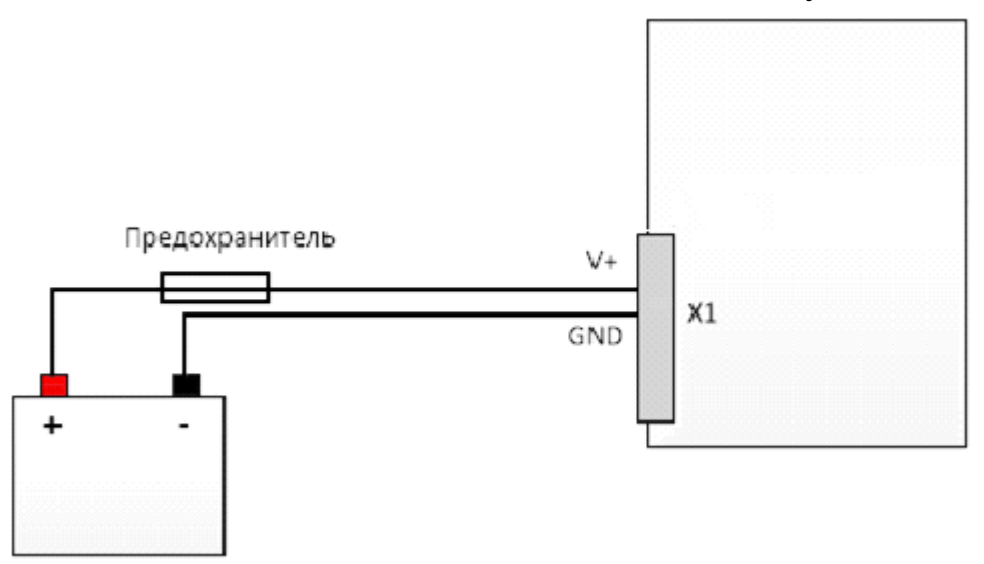

Рисунок 4.2

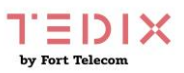

#### <span id="page-22-0"></span>**5.5 Подключение контактов от замка зажигания**

Для контроля фактов включения двигателя терминал TEDIX-V1 подключается к цепям зажигания транспортного средства. Подключение следует проводить согласно схеме на рисунке 4.3.

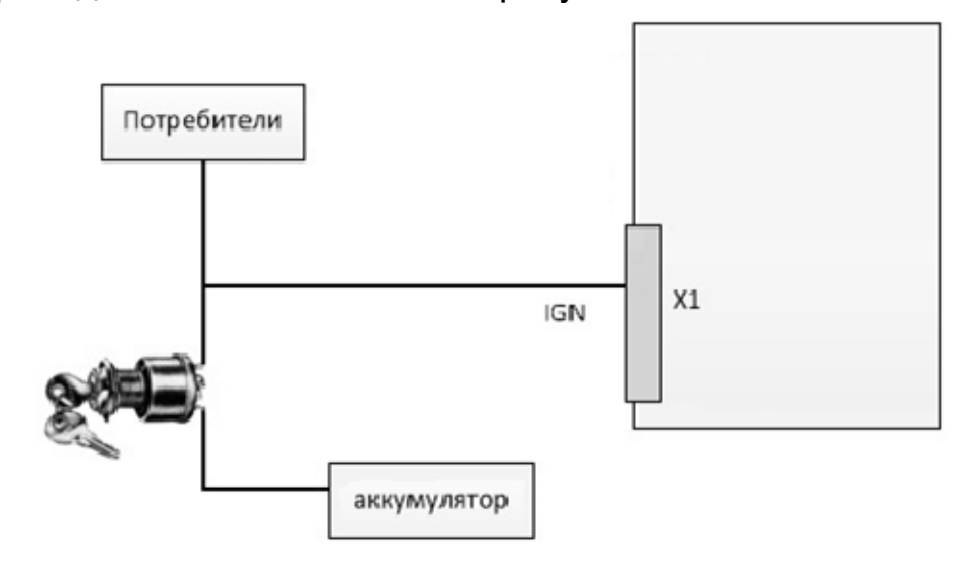

Рисунок 4.3

#### <span id="page-22-1"></span>**5.6 Подключение цифровых входов.**

Терминал TEDIX-V1 имеет 2 цифровых входа для подключения датчиков. Базовое использование входов - для подключения сигнала левого поворота (контакт №17), необходим для функции "Ассистент поворота на лево", и датчика включения проблескового маяка (контакт №16) транспортного средства экстренных служб и других транспортных средств, имеющих право использовать синий проблесковый маяк. Для использования «датчика включения проблескового маяка» так же необходимо выбрать соответствующий тип транспортного средства в файле config.txt, расположенного в папке «/home/user».

Подключение дискретных датчиков (кнопок, датчиков «сухой контакт» и пр.) проводить согласно рисунку 4.4.

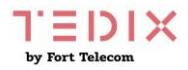

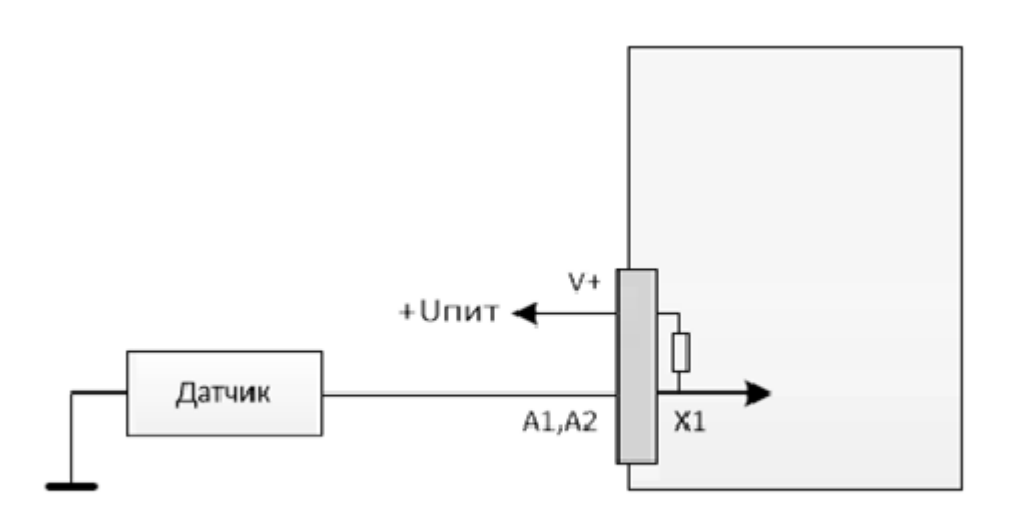

Рисунок 4.4

## <span id="page-23-0"></span>**5.7 Подключение интерфейсов RS-485, CAN**

Подключение устройств с интерфейсами RS-485 к терминалу, а также подключение к CAN шине автомобиля проводите согласно следующей схеме и с учетом требований руководства по эксплуатации (монтажу) подключаемых устройств, также см. примечания ниже.

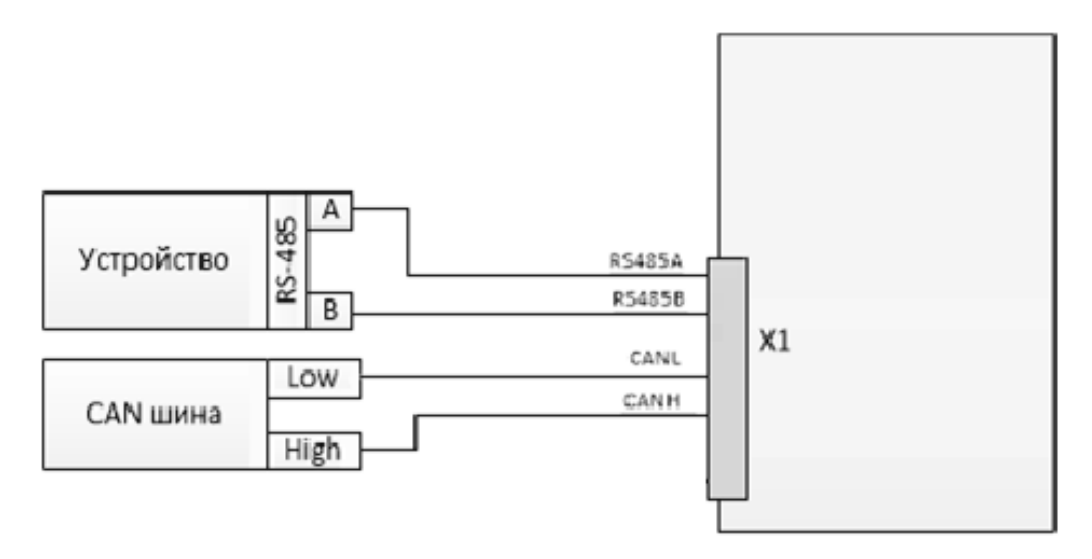

#### Рисунок 4.5

ПРИМЕЧАНИЕ - Если контакты устройства с интерфейсом RS-485 обозначены как «+» и «-», подключение необходимо вести по принципу «+» на «А», «-» на «В» (требуется свериться с документацией на устройство).

При необходимости подключения к терминалу множества устройств с интерфейсом RS 485, производите подключение по следующей схеме.

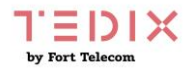

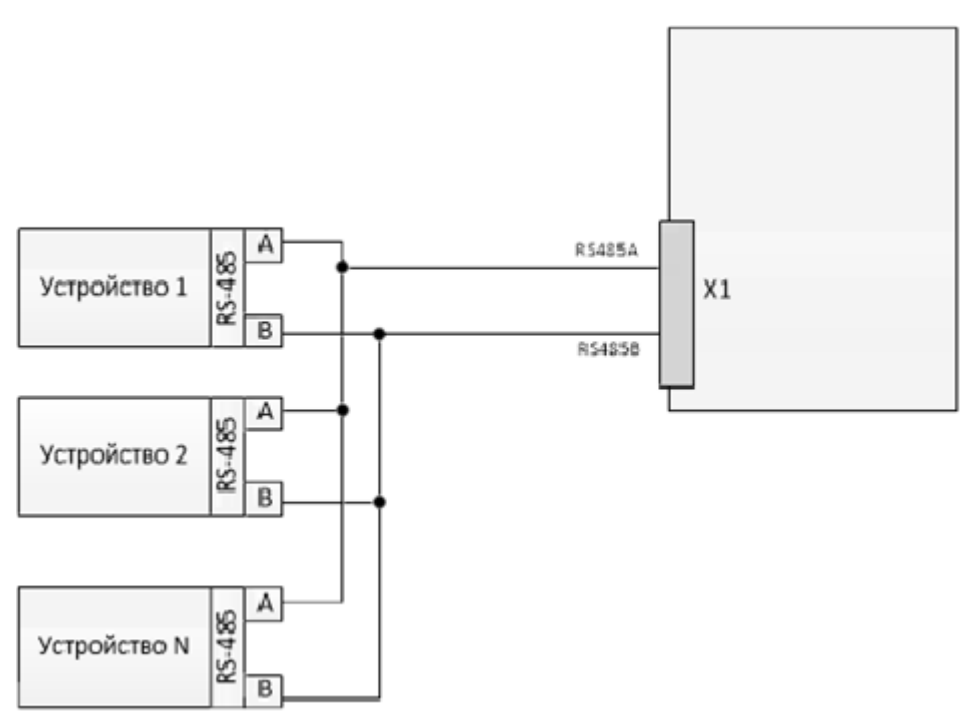

Рисунок 4.6

#### <span id="page-24-0"></span>**5.8 Подключение интерфейса RS-232**

В устройстве TEDIX-V1 через интерфейс RS-232 реализовано взаимодействие с консолью операционной системы Linux. Через этот интерфейс возможен просмотр отладочных сообщений или подача команд.

Подключение персонального компьютера или иного устройства (модем удаленного доступа или пр.) с интерфейсом RS-232 к TEDIX-V1 проводите согласно следующей схеме и с учетом требований руководства по эксплуатации (монтажу) подключаемого устройства.

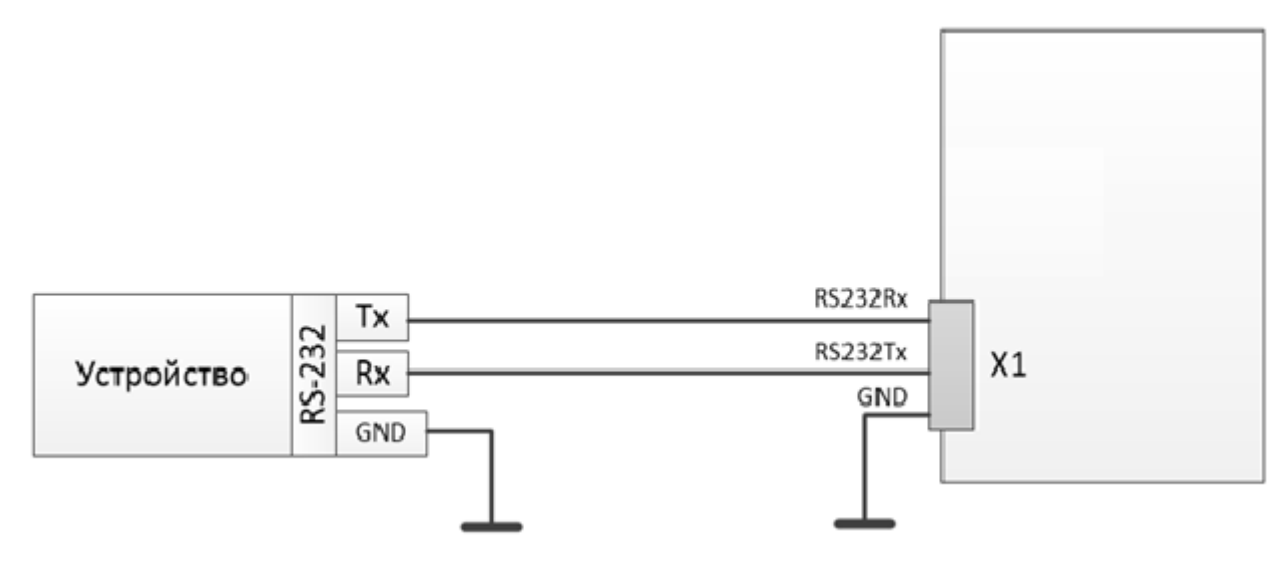

Рисунок 4.7

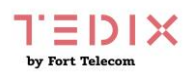

# <span id="page-25-0"></span>6 Гарантии изготовителя

Гарантийный срок эксплуатации устройства - 3 года с даты продажи. В гарантийное обслуживание и ремонт принимается устройство в полной комплектности. Гарантийный ремонт не производится в следующих случаях:

- если гарантийный срок уже истек;
- при отсутствии маркировки с заводским номером на корпусе изделия, а также, если заводской номер был изменен, удален или неразборчив;
- при наличии внешних и внутренних механических повреждений, следов воздействия химических веществ, агрессивных сред, жидкостей, сильных загрязнений, а также при наличии насекомых или следов их пребывания;
- из-за несоблюдения правил подключения и эксплуатации, а также несоответствия параметров электропитания установленных руководством по эксплуатации;
- вследствие форс-мажорных обстоятельств, действий третьих лиц и других причин, независящих от изготовителя.

# <span id="page-25-1"></span>7 Техническая поддержка

Техническая поддержка по проектированию систем дорожной инфраструктуры V2X, вопросам эксплуатации и настройки оборудования оказывается:

- по телефону (время для звонков 8-00 16-00 по московскому времени) 8 800 100 112 8 +7 (342) 270-11-28
- по e-mail: [tedix@fort-telecom.ru](mailto:tedix@fort-telecom.ru)

Вся техническая документация доступна на сайте: [https://tedix.ru](https://tedix.ru/)